Scan is a useful feature for hands-off monitoring of your favorite frequencies. Becoming comfortable with all types of Scan will increase your operating efficiency.

This transceiver provides the following types of scans:

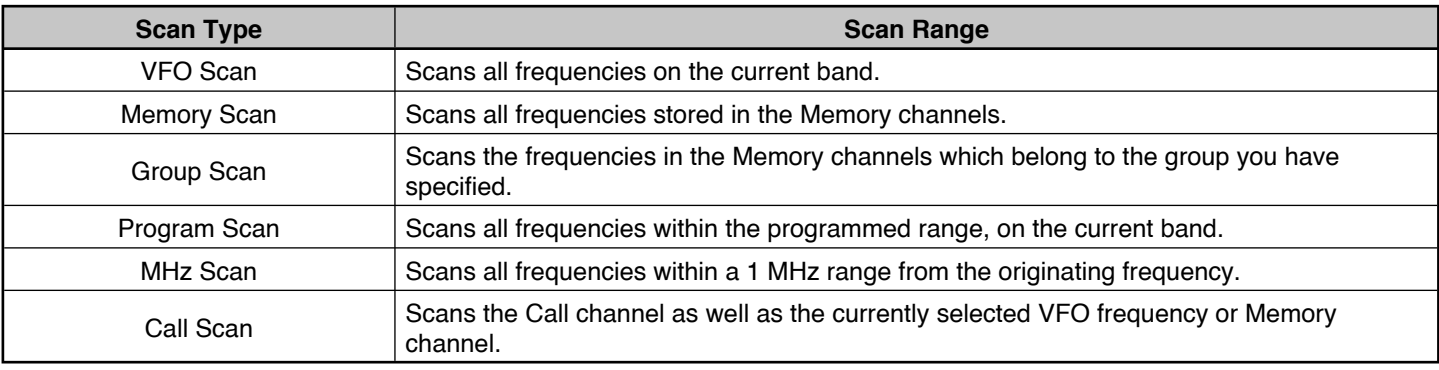

**Note:**

- ◆ Adjust the squelch level before using Scan. Selecting a squelch level too low could cause Scan to stop immediately.
- While using CTCSS or DCS, Scan stops for any signal received; however, scan will immediately resume if the received signal does not contain the same CTCSS tone or DCS code that you selected.
- Pressing and holding **[PTT]** causes Scan to temporarily stop if it is functioning on a non TX band.
- Starting Scan switches the Automatic Simplex Checker OFF.

# **SELECTING A SCAN RESUME METHOD**

The transceiver stops scanning at a frequency or Memory channel on which a signal is detected. It then continues scanning according to which resume mode you have selected. You can choose one of the following modes. The default is Time-operated mode.

• **Time-Operated mode**

The transceiver remains on a busy frequency or Memory channel for approximately 5 seconds, and then continues to scan even if the signal is still present.

#### • **Carrier-Operated mode**

The transceiver remains on a busy frequency or Memory channel until the signal drops out. There is a 2 second delay between signal drop-out and scan resumption.

• **Seek mode**

The transceiver remains on a busy frequency or Memory channel even after the signal drops out and does not automatically resume scanning.

**Note:** To temporarily stop scanning and monitor weak signals, press **[MONI]**.

**1** Enter Menu mode and access Menu 150.

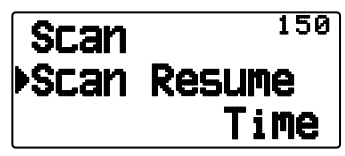

**2** Set the Scan Resume mode to "Time" (Time-Operated), "Carrier" (Carrier-Operated) or "Seek" (Seek).

## ■ **Time-Operate Resume Time**

Set the hold time for the Time-Operate scan method.

 When a signal is received, scan will pause at that frequency for the duration of the hold time you set. When the set time elapses, scan will resume (even if the signal is still being received).

**1** Enter Menu mode and access Menu 151.

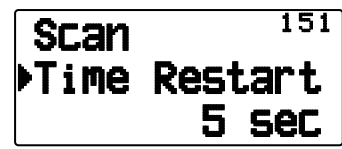

**2** Set the resume time to  $1 \sim 10$  sec.

### ■ Carrier-Operated Resume Time

Set the hold time for the Carrier-Operate scan method.

 When a signal is received, scan will pause at that frequency. When the signal stops, scan will resume after the duration of the hold time you set.

**1** Enter Menu mode and access Menu 152.

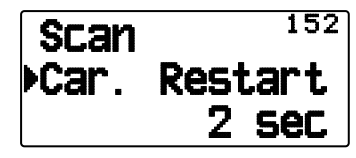

**2** Set the resume time to  $1 \sim 10$  sec.

# **VFO SCAN**

VFO Scan monitors all frequencies tunable on the band, using the current frequency step size.

**1** Select your desired band.

### **2** Press **[VFO] (1s)**.

- Scan starts at the current frequency.
- The 1 MHz decimal point blinks while scanning is in progress.
- To reverse the scan direction, turn the **Tuning** control clockwise <or press  $[\triangle]$ > (upward scan) or counterclockwise <or press  $[\nabla]$ > (downward scan).

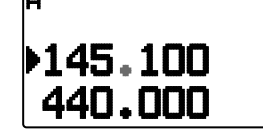

**3** To quit VFO Scan, press **[VFO]** again.

# **MEMORY SCAN**

Use Memory Scan to monitor all Memory channels programmed with frequency data.

- **1** Select your desired band.
- **2** Press **[MR] (1s)**.
	- Scan starts at the current memory channel.
	- The 1 MHz decimal point blinks while scanning is in progress.
	- To reverse the scan direction, turn the **Tuning** control clockwise <or press  $\lceil \blacktriangle \rceil$ > (upward scan) or counterclockwise <or press  $[\nabla]$  > (downward scan).
- **3** To quit Memory Scan, press **[MR]** again.

#### **Note:**

- At least 2 Memory channels must contain data and must not be locked out of scan.
- The L0/U0 to L9/U9 Memory channels will not be scanned.
- You can also start Memory Scan when in Channel Display mode. While Scan is paused on a channel, the channel number blinks.

## ■ Locking Out a Memory Channel

 You can select Memory channels that you prefer not to monitor while scanning.

- **1** Press **[MR]**, then rotate the **Tuning** control to select your desired channel.
- **2** Enter Menu mode and access Menu 142.

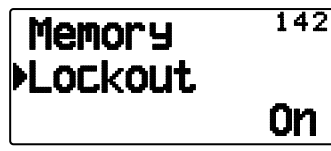

- **3** Set the lockout to "On" to lock the channel out of the scanning sequence.
	- To cancel lockout, set the lockout to "Off".
	- The "\*\*" icon appears on the display for a channel that has been locked out.

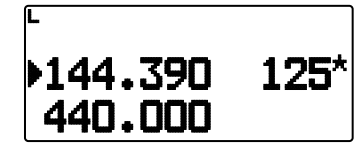

**Note:** The L0/U0 to L9/U9 Memory channels cannot be locked out.

## **GROUP SCAN**

For the purpose of Group Scan, the 1000 Memory channels are divided into 10 groups, with each group containing 100 channels. Group Scan monitors only the 100 channels which belong to the specific group you are scanning. The channels are grouped as follows:

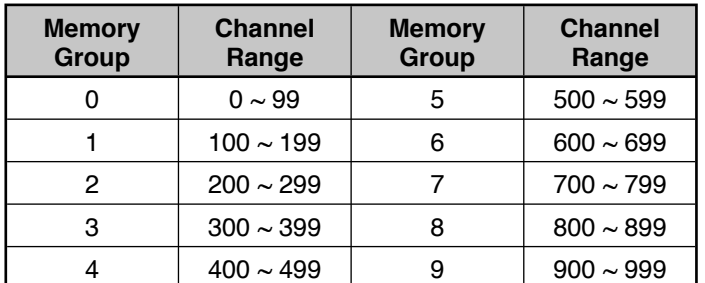

**1** Press **[MR]**, then press **[ ]/[ ]** or rotate the **Tuning** control to select a channel in your desired group.

### **2** Press **[MHz] (1s)**.

- Scan starts at the current channel.
- The 1 MHz decimal point blinks while scanning is in progress.
- To reverse the scan direction, turn the **Tuning** control clockwise <or press  $[\triangle]$ > (upward scan) or counterclockwise <or press  $[\nabla]$ > (downward scan).

#### **3** To quit Group Scan, press **[MHz]** again.

#### **Note:**

- ◆ At least 2 Memory channels in the selected group must contain data and must not be locked out of scan.
- You can also start Memory Scan when in Channel Display mode. While Scan is paused on a channel, the channel number blinks.

## ■ **Naming a Memory Group**

You can name Memory group using up to 8 characters.

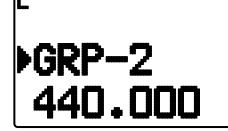

- **1** Press **[MHz]**, then press **[ ]/[ ]** or rotate the **Tuning** control to select a channel in your desired group.
- **2** Enter Menu mode and access Menu 144.

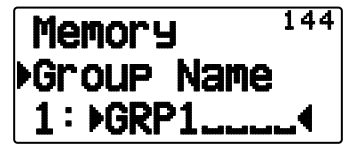

**3** Enter your desired name for the group.

### **Group name display (in MR mode)**

- **1** Press **[LAMP]**.
	- The group name is displayed.

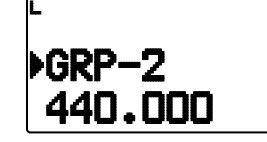

- **2** While pressing **[LAMP]** rotate the **Tuning** Control to change the group.
	- Rotate the **Tuning** control clockwise and release **[LAMP]** to select the smallest memory channel of the new group.
	- Rotate the **Tuning** control counter-clockwise and release **[LAMP]** to select the largest memory channel of the new group.

## ■ Memory Group Link

 Memory Group Link provides you with the ability to link 2 or more Memory channel groups together to act as a single group when scanning. You can link up to 10 separate groups together, or even add multiple instances of the same group to the group link, to ensure that one group is scanned more often than the others.

- **1** Enter Menu mode and access Menu 145.
- **2** Press **[ OK]**.
	- The cursor will begin blinking.

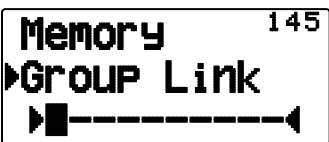

- **3** Press **[ ]/[ ]** or rotate the **Tuning** control to select a group to link.
- **4** Press **[ OK]** to set the group and move the cursor to the right.
	- **Press <b>[ESC** < **]** to move the cursor back or **[**  $\triangleright$  OK] to move the cursor to the right.
- **5** Repeat steps **3** and **4** to link additional groups together.

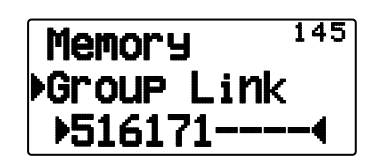

- **6** When you have entered your desired groups, press **[ OK]** to move the cursor to the right, then press the Tuning control to complete the entry and exit Menu mode.
	- You can delete the selected character by pressing **[A/B]**.
	- If you have entered the maximum of 10 groups, simply press **[ OK]** to complete the entry and exit Menu mode.

### ■ Clearing a Memory Group

**1** Press **[MR]** to enter Memory Recall mode.

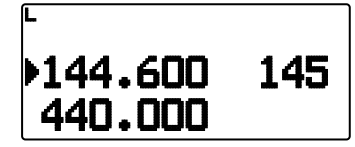

- **2** Turn the transceiver power Off.
- **3** Press **[MHz] + Power ON** to enter Group Clear mode.

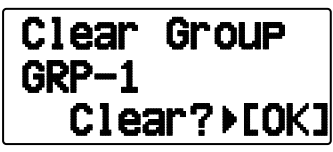

- **4** Press **[ ]/[ ]** or rotate the **Tuning** control to select your desired Group.
- **5** Press **[ OK]**.
	- "Sure?" appears on the display and blinks.

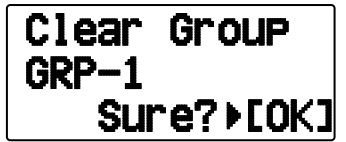

- **6** Press **[ OK]** or **[MR]** to clear the Group.
	- Repeat steps **4** to **6** to clear additional Group.
	- To exit without clearing the channel, press **[ESC <1**].

# **PROGRAM SCAN**

Program Scan is identical to VFO Scan except that you select a frequency range for the scan.

## ■ Setting Scan Limits

 You can store up to 10 scan ranges in Memory channels L0/U0 to L9/U9.

- **1** Press **[VFO]**.
- **2** Select your desired band.
- **3** Press **[ ]/[ ]** or rotate the **Tuning** control to select your desired frequency for the lower limit.

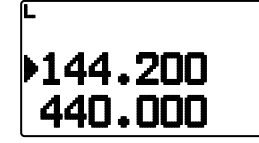

## **4** Press **[F], [MR]**.

- A memory channel number appears and blinks.
- **5** Press **[ ]/[ ]]** or rotate the **Tuning** control to select a channel from L0 to L9.

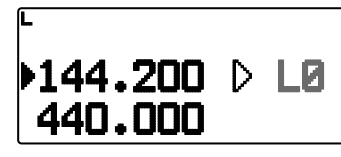

- **6** Press **[M.IN]** to set the channel number.
	- The lower limit is stored in the channel.
- **7** Press **[ ]/[ ]** or rotate the **Tuning** control to select your desired frequency for the upper limit.
- **8** Press **[F], [MR]**.
- **9** Press **[ ]/[ ]** or rotate the **Tuning** control to select a matching channel number from U0 to U9.
	- For example, if you select channel L3 in step 5, select channel U3 here.

### **10** Press **[M.IN]** to set the channel number.

- The upper limit is stored in the channel.
- To confirm the stored scan limits, press **[MR]**, then select the L and U channels.

#### **Note:**

- The lower limit must be lower in frequency than the upper limit.
- The lower and upper limits must be selected on the same band.

## ■ **Using Program Scan**

- **1** Select your desired band.
- **2** Press **[VFO]**.
- **3** Press **[ ]/[ ]** or rotate the **Tuning** control to select a frequency within your desired scan range.

### **4** Press **[VFO] (1s)**.

- Scan starts at the current frequency.
- The 1 MHz decimal point blinks while scanning is in progress.
- To reverse the scan direction, turn the **Tuning** control clockwise <or press  $[$   $]$  > (upward scan) or counterclockwise <or press  $[\nabla]$ > (downward scan).

#### **5** To quit Program Scan, press **[VFO]** again.

**Note**: If the current VFO frequency is within more than one Program Scan range, the range stored in the smallest channel number is used.

# **MHz SCAN**

MHz Scan monitors a 1 MHz segment of the band, using the current frequency step size. The current 1 MHz digit determines the limits of the scan. For example, if the current frequency is 145.400 MHz, then the scan range would be from 145.000 MHz to 145.995 MHz (the exact upper limit depends on the current frequency step size).

- **1** Select your desired band.
- **2** Press **[VFO]**.
- **3** Press **[ ]/[ ]** or rotate the **Tuning** control to select a frequency within your desired 1 MHz range.
- **4** Press **[MHz] (1s)** to start scanning.
	- Scan starts at the current frequency.
	- The 1 MHz decimal point blinks while scanning is in progress.
	- To reverse the scan direction, turn the **Tuning** control clockwise <or press  $[\triangle]$  > (upward scan) or counterclockwise <or press  $|\overline{\blacktriangledown}|$ > (downward scan).
- **5** To quit MHz Scan, press **[MHz]** again.

# **CALL SCAN**

Use Call Scan to monitor both the Call channel and either the currently selected VFO frequency or the currently selected Memory channel.

- **1** Select your desired VFO frequency or Memory channel.
- **2** Press **[CALL] (1s)** to start Call Scan.
	- The 1 MHz decimal point blinks while scanning is in progress.
	- When scanning with a Memory channel, the Call channel on the same band as the selected Memory channel is used for scan.
- **3** To quit Call Scan, press **[CALL]** again.

**Note:** The Memory channel selected is scanned even if it has been locked out of scan.